SETTING THE POLLING PASSWORD

Polling is the process of calling another station and requesting the transmission of documents to you. The other station must know in advance that a call is coming, and must have a document in the ADF. Also, a polling password needs to be recorded, shared by the other station, to ensure security.

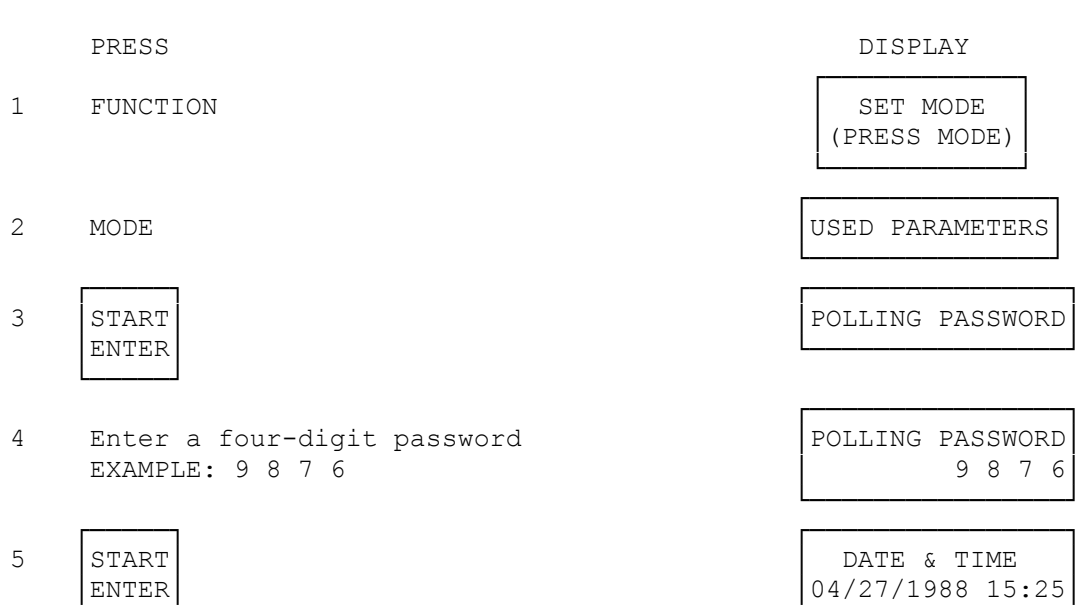

 To return to standby, press STANDBY/STOP.

Note Polling might not function with all fax machines. We suggest you attempt a trial polling before you actually poll for important documents.

└─────┘ └────────────────┘

How to Poll

The following procedure lets you poll one station, or up to 70 stations. However, if you want to poll two or more stations, you must use One-Touch dialing or Memory dialing.

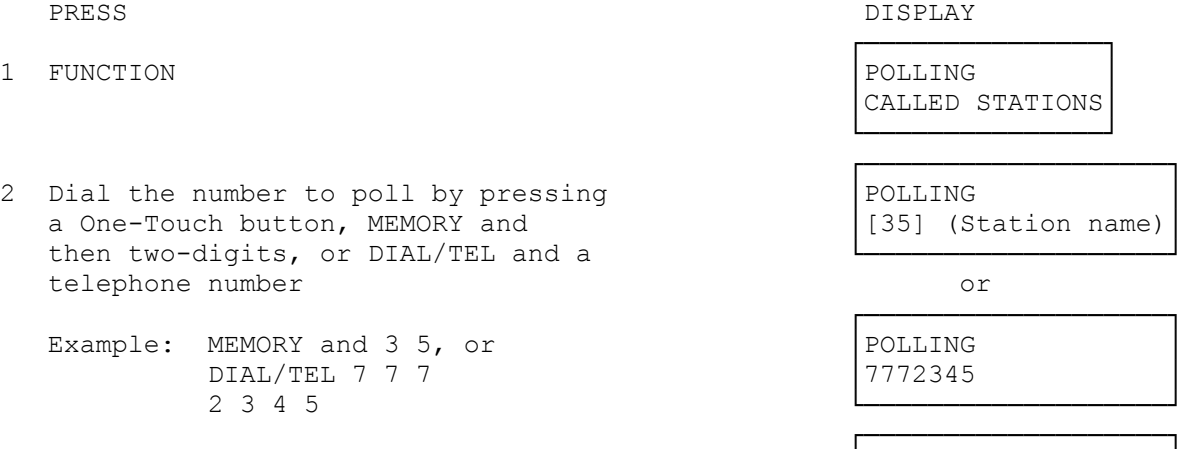

3 To add more stations, press another ONE-Touch key or MEMORY and a two digit code.

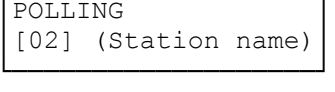

 ┌─────┐ ┌───────────────────┐ └─────┘ └───────────────────┘

4 │START│ │\* DIALING \* │ │ENTER│ │[02] (Station name)│

- Note: 1. To erase or change stations set in Steps 2 or 3, press CLEAR. If several have been recorded, use MODE arrow down or arrow up to find the station desired to erase. Then, press CLEAR.
	- 2. Regardless of the order you enter telephone numbers, the TANDYFAX 1000 fax machine dials them in Memory-number order.
	- 3. If a polled station is busy, or does not answer, the TANDYFAX 1000 fax machine skips the station and polls the next station. After having polled all the registered stations, the fax machine redials the skipped station(s) up to two more times.
	- 4. If multiple stations are polled, a Multi-station Communication Journal is automatically printed out upon completion. This journal lists the stations polled and indicates whether polling was successful or not.

Combined Sending and Polling (Turnaround Polling)

This procedure permits two operations with one call. First, the fax machine sends a document to a station, and then it polls the dame station.

guides.

PRESS DISPLAY

1 Set documents on the ADF. Adjust │ DOCUMENT SET

2 FUNCTION │XMT & POLLING │ CALLED STATION

3 Dial the number<br>
Example: One-Touch key 02 (Station name) (02) (Station name)

 ┌─────┐ ┌───────────────────┐ 4 │START│ │\* DIALING \* │ │ENTER│ │[02] (station name)│

└─────┘ └───────────────────┘

Preparing to be Polled

To have other stations poll your TANDYFAX 1000 fax machine, set the unit as described below. Ordinary transmissions can still be received even when the fax machine is set to be polled. Be sure to set the polling password before using the following procedure.

┌───────────────┐

└─────────────────────────────────<sup>─</sup>

PRESS DISPLAY

┌──────────────┐

 ┌──────────────┐ └──────────────┘

the left and right document

 ┌───────────────────┐ Example: One-Touch key 02

- 1 Set documents on the ADF. Adjust │ │ │DOCUMENT SET the left and right document guides.
- 

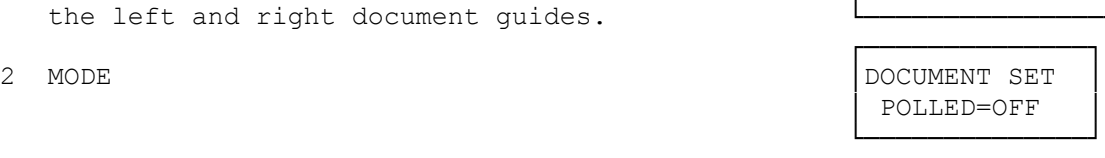

 ┌──────────────┐ 3 SELECT │ DOCUMENT SET │ POLLED=ON │ └──────────────┘

The fax machine is now set for POLLED=ON. If you press SELECT again, the fax machine returns to POLLED=OFF.

USING THE TIMER

The TANDYFAX 1000 fax machine has built-in timers so that documents sent to and/or polled for documents from one or more stations at any fixed time within 24 hours. The two timers can still be set, one for transmission and the other for polling. Independently to activate the machine at different times.

Sending at a Specified Time

PRESS DISPLAY

- 1 Set documents on the ADF. Adjust the left and right document guides.
- 2 FUNCTION
- 3 SELECT 1. XMT
- 4 Enter the start time. (Use fourdigit, 24-hour clock.) Example:  $1 \t5 \t0 \t0 \t(3 p.m.)$
- 5 Recall the number from memory by pressing a One-Touch key or MEMORY and a Two-digit code. Example: One-Touch key 02.
- 

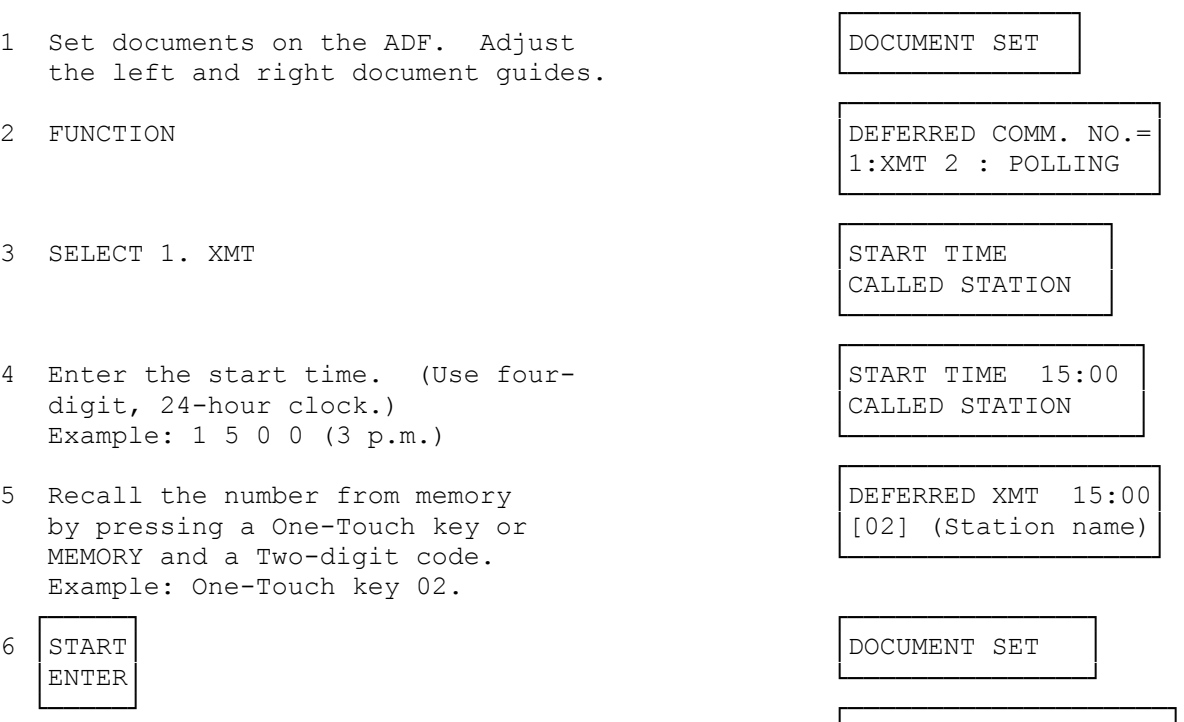

DEFERRED XMT 15:00 │[02] (Station name)│

The standby display and timer transmission display flash alternately until transmission actually takes place.

└────────────────────┘

Deferred transmit and polling can only be used to a number that is stored

in a memory location.

Note When a wrong number is pressed, press CLEAR and then re-enter the right number.

 └───────────────────┘ ┌──────────────────┐

└────────────────────────────────<sup>─</sup> ┌──────────────────┐

┌────────────────────┐

Polling at a SPECIFIED Time

- 
- 2 Select 2. POLLING │START TIME
- 3 Enter the start time. (Use four-digit, START TIME 02:30 24-hour clock) Example:  $0 2 3 0 (2:30 a.m.)$
- 4 Recall the number from memory by │DEFERRED POLL 02:30│ pressing a One-Touch key or MEMORY and a two-digit code.
- 5 To add more numbers (70 maximum, │ │DEFERRED POLL 02:30 repeat Step 4 │[15] (Station name) │ Example: MEMORY and 1 5.
- ┌─────┐ ┌──────────────────┐ │ENTER│ └──────────────────┘

PRESS DISPLAY

 ┌───────────────────┐ 1 FUNCTION │ ∴ ПО № 1 ПО № 1 ПО № 1 ПО № 1 ПО № 1 ПО № 1 ПО № 1 ПО № 1 ПО № 1 ПО № 1 ПО № 1 ПО № 1 ПО № 1 ПО № 1 ПО № 1 ПО № 1 ПО № 1 ПО № 1 ПО № 1 ПО № 1 ПО № 1 ПО № 1 ПО № 1 ПО № 1 ПО № 1 ПО № 1 ПО № 1 ПО № 1 ПО № 1 ПО 1: XMT 2:POLLING

CALLED STATIONS

CALLED STATIONS

┌────────────────────┐

6 │START│ │04/27/1988 16:03 │

 └─────┘ ┌────────────────────┐ │DEFERRED POLL 02:30│ │[03] (Station name) │

The standby display and timer transmission display flash alternately until transmission actually takes place.

└────────────────────────────────<sup>─</sup>

Canceling or Changing Timer Settings

- 1 FUNCTION
- 2 Select 1. or 2., depending on which │START TIME 02:30 function you want to cancel or │ [03] (Station name)

3 CLEAR MODE UP/DOWN CLEAR │START TIME

PRESS DISPLAY

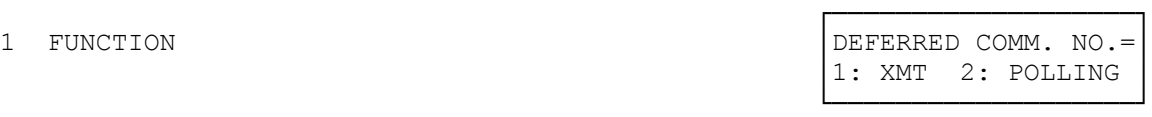

┌───────────────────┐

│[03] (station name) │

If more than one station was recorded, use MODE up or down to find the station wanted, and then press CLEAR.

 └───────────────────┘ ┌────────────────────┐

└────────────────────────────────<sup>─</sup>

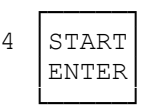

- NOTE 1. When timer communication is set, one is still able to send, poll, or copy documents. To send or copy, remove documents (if any) from the ADF and set new documents. Then follow normal procedure. To poll, simply follow normal procedure.
	- 2. The set mode functions or transmit reserve cannot be used when timer communication is set.

(smc-03/02/94)